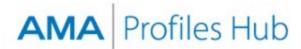

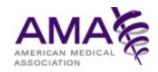

# How to Report Discrepancies on a Self-Inquiry Profile (for Physicians)

All physicians, regardless of AMA membership, may request a free Self-Inquiry Profile and report discrepancies against the Self-Inquiry Profile at no charge. A discrepancy report may be filed within 180 days of Self-Inquiry Profile order.

#### Step 1

Sign into the AMA Profiles Hub and navigate to the Order History tab.

Locate your recent self-inquiry order and click the **Report** button to navigate to the discrepancy reporting page.

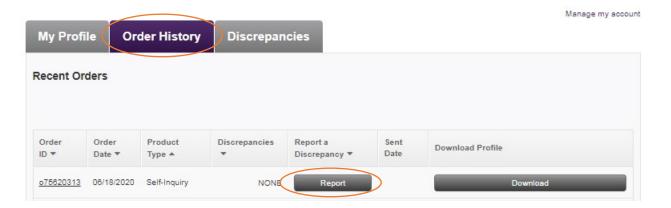

Please note that only one discrepancy report can be filed per order. To file a new report, you will need to place a new order for your free self-inquiry profile. Only one self-inquiry is allowed per day.

Once in the discrepancy form, enter your contact phone number, and follow the instructions. Use the selection boxes to choose the items for which you want to report a discrepancy, then click **Continue**.

|                                                                                                    |                            |           |                 |                                                                                                    |   |          | Manage my account  |
|----------------------------------------------------------------------------------------------------|----------------------------|-----------|-----------------|----------------------------------------------------------------------------------------------------|---|----------|--------------------|
| My Profile C                                                                                                    | Order History              | Discrepan | cies            |                                                                                                    |   |          |                    |
| Discrepancy Report The following report is again. The profile was ordered or                                                                                                    | ainst a Self-Inquiry for F |           |                 |                                                                                                    |   |          |                    |
| * Indicates required field.                                                                                                    |                            |           |                 |                                                                                                    |   | < Cancel | Submit Discrepancy |
| Reporter Information                                                                                                    |                            |           |                 |                                                                                                    |   |          |                    |
| Please confirm your conta                                                                                                    | ct information is correct. |           |                 |                                                                                                    |   |          |                    |
| Contact First Name*                                                                                                    |                            |           | Contact Last N  | ame*                                                                                                    |   |          |                    |
|                                                                                                    |                            |           |                 |                                                                                                    |   |          |                    |
| Contact Phone Number*<br>ex. 8006652882                                                                                                    |                            |           | Contact Email A | Address"<br>mailinator.com                                                                                                  |   |          |                    |
| How to Use This Discrepancy Reporting Form  1. Use the following list to select those sections of the AMA Profile that require a change.  2. After clicking Continue, the Hub will open one section at a time. When a section opens, enter data as needed.  3. To move to a new section, click the current section's Continue button.  4. If a section opens and you realize a change is not required, click the circled X at the top right of that section to remove it from your report.  5. After you complete your last selected section, the Hub will provide a final opportunity for you to review all changes that you entered in each section. Review carefully, then click the Submit Discrepancy button. |                            |           |                 |                                                                                                    |   |          |                    |
| Medical Training Prog ABMS Board Certifica Address Change State License(s) Telephone/Fax/Email Date of Birth Medical School and Yo                                                                                                    | tion(s)                    |           | 0               | Federal Drug Enfor<br>ECFMG Certificatio<br>Name Change<br>AMA Membership<br>Birthplace<br>Major Professional<br>NPI Number | n | ion      |                    |
| ABMS Board Certifica     Address Change     State License(s)     Telephone/Fax/Email     Date of Birth     Medical School and Ye                                                                                                    | tion(s)                    |           | 0               | ECFMG Certification<br>Name Change<br>AMA Membership<br>Birthplace<br>Major Professional                                    | n | ion      |                    |

Created July 14, 2020 Page 2 of 9

Many of the sections begin by asking you to select whether information needs to be added or existing information needs to be removed from the profile. When asking information be removed, include each piece of data in the profile section that you believe should be removed.

Required fields are marked with an asterisk and must be completed if you wish to advance to the next section.

After entering all information for a section, click **Continue**. You can review the content before submission or click back into previous sections, if needed.

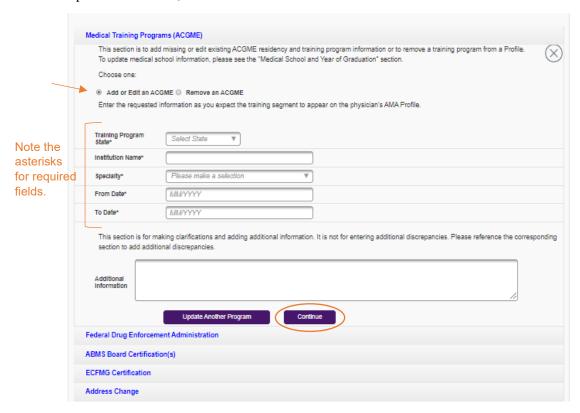

## Quick Tip: Entering multiple entries for select sections

Multiple entries can be made for the following sections of the report: Medical Training Programs (ACGME), ABMS Board Certification, and State License. For each of these three sections, a maximum of 10 entries can be made by clicking the button that allows you to update an additional data point.

|                           | is for making clarifications and adding additional information. It is not for entering additional discrepancies. Please reference the corresponding dadditional discrepancies. |
|---------------------------|----------------------------------------------------------------------------------------------------|
| Additional<br>Information |                                                                                                    |
| ,                         | Update Another Program Continue                                                                                                    |

Created July 14, 2020 Page 3 of 9

## Quick Tip: Removing a section from your report

There are two ways to remove a section that you selected for your report:

- Click the X button in the top right corner of the section you are working in (as shown in the first image)
- Deselect the section from the check box menu at the top of the form, then click continue (as shown in the second image)

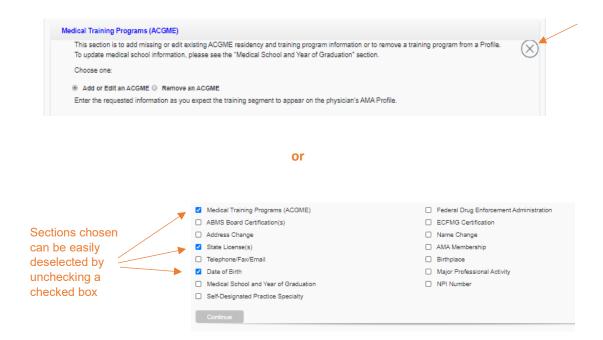

If you have filled out any information, you will be prompted that any information you entered will be deleted if you continue to close the section.

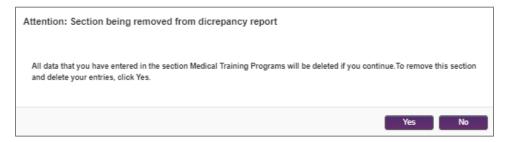

Created July 14, 2020 Page 4 of 9

## Quick Tip: Adding a section to your report

To add a section after starting the form, check the section from the menu at the top of the form and click **Continue**.

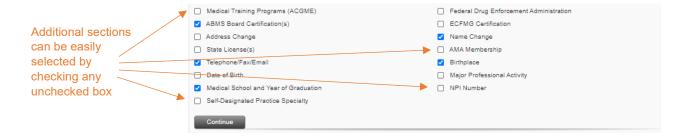

### Quick Tip: Providing documentation for a name change request

Supporting documentation is required only when requesting a physician's name be changed. Click the **Learn how** link for instructions on how to deliver the necessary documentation to AMA.

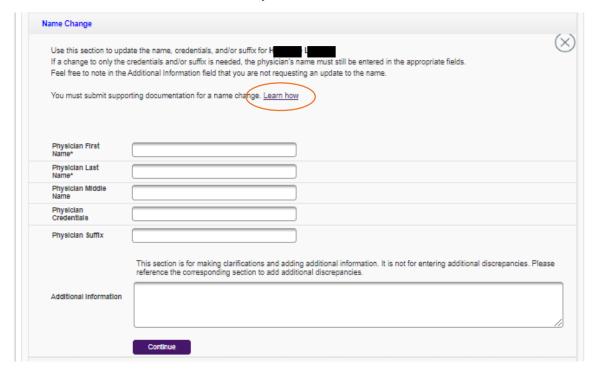

## Quick Tip: Choosing a medical school name

When making updates to the **Medical School and Year of Graduation** section, it should be noted that an AMA Profile lists only the most current name of medical schools.

Created July 14, 2020 Page 5 of 9

When you reach the final section of your form and click **Continue**, you will be prompted to review all information that you entered. Click **Review Now** within that pop-up box to gain access to all sections you updated and complete your review.

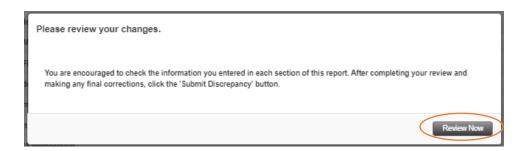

Submit your form by clicking the **Submit Discrepancy** button at the bottom of the page.

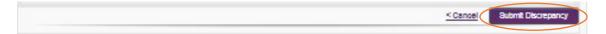

Created July 14, 2020 Page 6 of 9

A summary page will open, providing a discrepancy report identification number and report details.

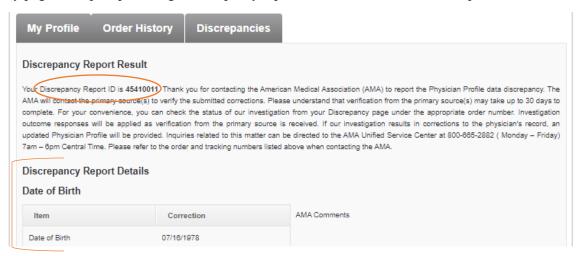

An email confirming your discrepancy report submission will also be sent to the address provided in the contact information section of your form. This email also summarizes details of your report.

Dear r

Thank you for filing a discrepancy report in connection to an AMA profile. You may expect a resolution within 30 business days. At that time, details of the resolution will be emailed to you.

Information regarding the discrepancy report is summarized in this email and accessible within AMA Profiles Hub by clicking the following link:

https://commerce-test.ama-assn.org/amaprofiles/account/discrepancyResult.jsp?drld=45010003

 Discrepancy report number:
 : 45010003

 Discrepancy report date:
 : 06/23/2020

 Profiles user name:
 : Result

 Provider name:
 : result

 Product type:
 : Self-Inquiry

 Order number:
 : 06/18/2020

## **Discrepancy Report Details**

## Major Professional Activity

| Item | Correction       |
|------|------------------|
| MPA  | Medical Teaching |

Questions. Please email questions to <a href="mailto:profilesCS@ama-assn.org">profilesCS@ama-assn.org</a> or call (800) 665-2882, Monday through Friday from 7 am to 6 pm (central time).

Created July 14, 2020 Page 7 of 9

To check on the status of your submitted report, navigate to the **Discrepancies** tab where you will find a list of your recent report. Filters can be used to search by order or discrepancy number.

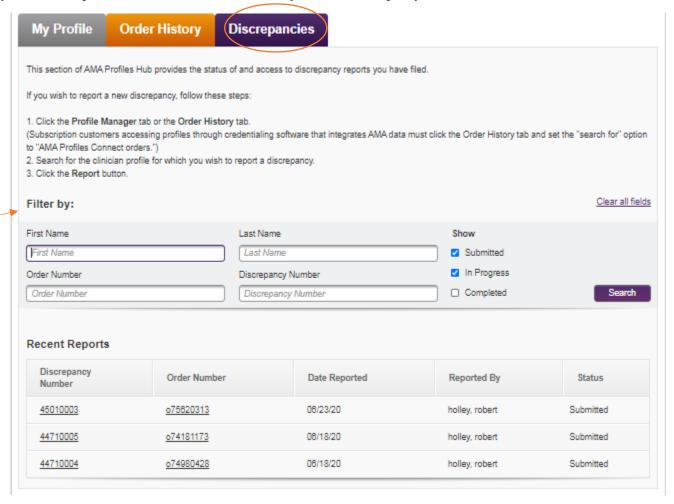

Created July 14, 2020 Page 8 of 9

You will receive an email with a subject line of **Discrepancy investigation complete. Review results now** when AMA's investigation team completes its work. The email will summarize the results of the investigation and provide a link back to AMA Profiles Hub if the investigation resulted in an update to the profile. You will have 30 days to access the PDF.

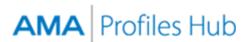

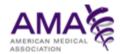

Dear designed,

The American Medical Association has completed an investigation into a discrepancy report filed by you. The outcome of the investigation is summarized in this email and accessible within AMA Profiles Hub by clicking the following link:

https://commerce-test.ama-assn.org/amaprofiles/account/discrepancyResult.jsp?drld=45910002

If the investigation resulted in a change to the profile, an updated profile is now available within your AMA Profiles Hub account and may be downloaded within the next 30 days.

Discrepancy Report : 45910002

Number

 Discrepancy Report Date
 : 07/14/2020

 Profiles User Name
 : Discrepancy Simple

 Provider Name
 : discrepancy Simple

 Provider Name
 : Self-Inquiry

 Order Number
 : 07/55/71057

 Order Date
 : 06/11/2020

#### Investigation Details

#### Major Professional Activity

| Item                                                                                                    | Correction     |  |  |  |  |
|----------------------------------------------------------------------------------------------------|----------------|--|--|--|--|
| MPA                                                                                                    | Administration |  |  |  |  |
| AMA Comments                                                                                                    |                |  |  |  |  |
| No update can be made. The information on the AMA Physician Profile has been reverified with the primary source and is correct as reported. |                |  |  |  |  |

Questions. Please email questions to <a href="mailto:profilesCS@ama-assn.org">profilesCS@ama-assn.org</a> or call (800) 665-2882, Monday through Friday from 7 am to 6 pm (central time).

Created July 14, 2020 Page 9 of 9